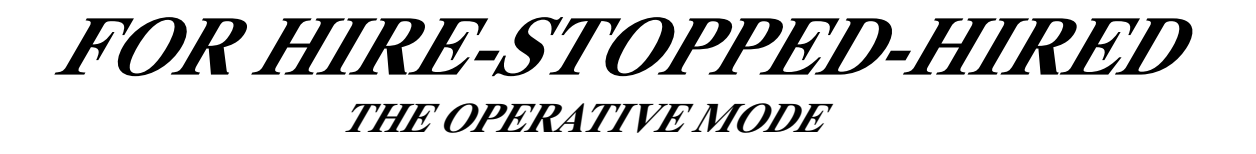

The taximeter works with 3 working modes: **FOR HIRE STOPPED HIRED** 

In any of these modes it is possible to have different functions actived by pressing one of the 5 taximeter's buttons: **OP - K1 - K2 - K3 - K4** .

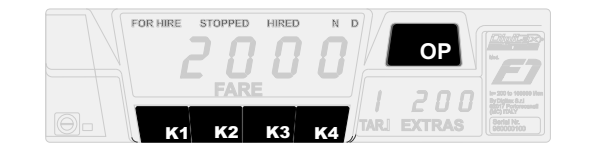

In FOR HIRE position the foll sequence can obtained by pressing the : **OP** button

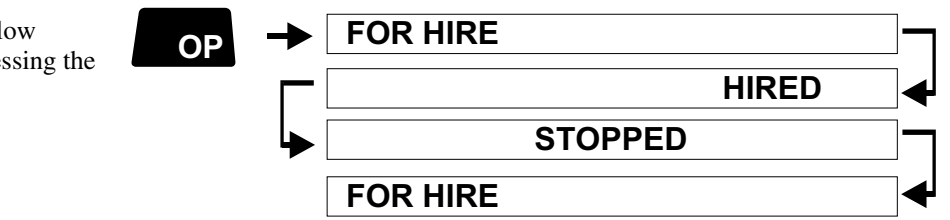

## **FOR HIRE - STOPPED - HIRED and the relative but ons functions**

#### **FOR HIRE**

It's the position selected by the Taxi Driver when the vehicle is parked or it moves without any passenger on board.

- The big display is turned off
- The small one shows the clock.

#### **HIRED**

Once the taxi starts the trip, the Taxi Driver selects the Hired position by pressing **OP** button.

The "Taxi" roof sign turns off and the taximeter starts the fare calculation by distance or time.

• The big display shows the tariff value

• The small one shows: in the left digit the tariff number, in the right ones the clock.

#### **STOPPED**

At the end of the trip, the Taxi Driver has to select the Stopped position to calculate the final fare.

He does it by pressing the OP button. The waiting time is thus blocked.

- The big display shows the final fare
- The small one shows the total extras

#### **FOR HIRE STOPPED BILLION**

**Crono Start Crono Stop**  $\mathbf{r}_{\mathbf{K1}}$ 

- **Shows the clock in the right display**  $k_{R2}$
- **Shows the date in the main display (Day Month)**  $\star_{\kappa3}$
- **Shows the year in the main display** 5<sup>1</sup> k4

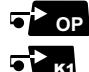

 $^{\circ}$  OP

**HIRED** 

- **Change the tariff (if enabled). The current tariff is shown in the left digit of the right display**
- **Insert the Extra n° 1 (if enabled)** 62 K2
- **Insert the Extra n° 2 (if enabled)** 5<sup>2</sup>K3
- **Reset the added Extras** Б \*к4.
	-

#### **STOPPED**

- **Insert the Extra n° 3 (if enabled).** K2
- **Insert the Extra n° 4 (if enabled)** K3
- **Adds the Extras to the fare**  $\blacktriangleright_{\textsf{\tiny KA}}$
- **Splits the final fare** <u>न रेल</u>
	- **The big display shows the normal fare**
	- **The small one shows the total extras.**

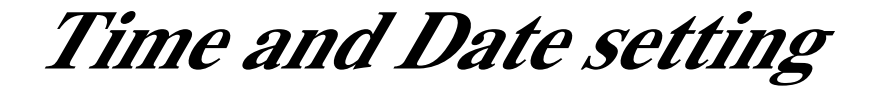

## **HOW TO SET THE TAXIMETER'S TIME AND DATE**

K1 K3 I **Hour Minutes OPFOR HIRE** Select **For Hire** position. Press **K1** and **K3** at the same time. The big display will show "Time" for a few seconds. **FOR HIRE STOPPED HIRED FARE £ Night Day TAR. EXTRAS** Now the signs "**FOR HIRE"** and **"STOPPED"** starts blinking. The big display shows in the left digits the day number and in right digits the month. The small display shows: to the left the hours and to the right the minutes.  $\overline{G^{\prime\prime}}_{-}$ **FOR HIRE STOPPED HIRED FARE £ Night Day TAR. EXTRAS** 35 **Press OP** button to end the programmin procedure **OP DP FOR HIRE** and go back to **For Hire** position. IRE STOPPED<br>| L **Day Month** 5<sup>2</sup>K1 To set the Day number press K1 button. **FOR HIRE STOPPED HIRED FARE £ Night Day TAR. EXTRAS** 35 I5 **Day** To set the **Month** number press **K2** button. **FOR HIRE STOPPED HIRED FARE £ Night Day TAR. EXTRAS** 35 I5 **Month** To set the **Hour** press **K3** button.  $\overline{\bullet}$  **Fixe**  $\overline{\hspace{1cm}}$  **Fixe**  $\overline{\hspace{1cm}}$  **Fixe**  $\overline{\hspace{1cm}}$  **Fixe**  $\overline{\hspace{1cm}}$ **FOR HIRE STOPPED HIRED FARE £ Night Day TAR. EXTRAS** 35 I5  $\overline{\mathbf{5}}$   $\overline{\mathbf{5}}$   $\mathbf{K3}$ **Hour** To set the **Minutes** press **K4** button.  $\overline{\bullet}$  **A**  $\overline{\bullet}$  **CA**  $\overline{\bullet}$  **CA**  $\overline{\bullet}$  **C**  $\overline{\bullet}$  **C**  $\overline{\bullet}$  **C FOR HIRE STOPPED HIRED FARE £ Night Day TAR. EXTRAS** I 2 36 I5  $\overline{\mathbf{G}}$   $\overline{\mathbf{K}}$   $\mathbf{K}$ **Minutes OP** Press OP button to enter in the Year programming. **FOR HIRE STOPPED HIRED FARE £ Night Day TAR. EXTRAS** 5<sup>1</sup> K1 To decrease the **Year** number press **K1** button. To increase the **Year** number press **K2** button. Press K3 button to set the taximeter manufacturing year. I998 **FOR HIRE STOPPED HIRED FARE £ Night Day TAR. EXTRAS** 2000 **FOR HIRE STOPPED HIRED FARE £ Night Day TAR. EXTRAS** i 2 I999 **FOR HIRE STOPPED HIRED FARE £ Night Day TAR. EXTRAS**

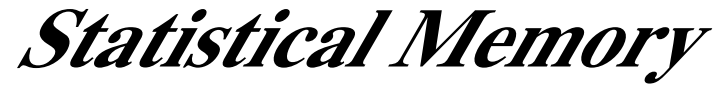

## **How to Read the Locations Memory Content**

*The taximeter records and keeps data in 2 Memory Blocks, each one divided in 45 locations.*

*The Block 1 allows to read, print or erase its information whenever desired. The Block 2 allows to read and print its content but not to erase it.* 

*The Block 1 is useful to control and analise the working shift data. The Block 2 for its nature is cumulative and not erasable.*

# **HOW TO READ THE MEMORY BLOCKS INFORMATION**

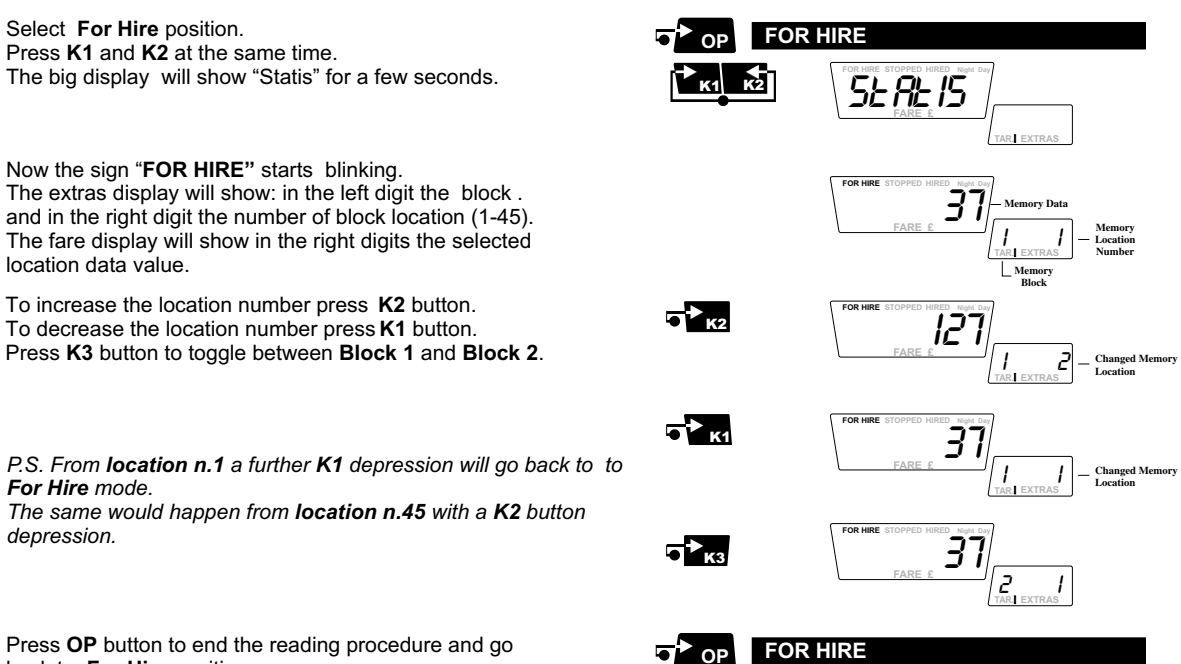

back to **For Hire** position.

## **Locations Content**

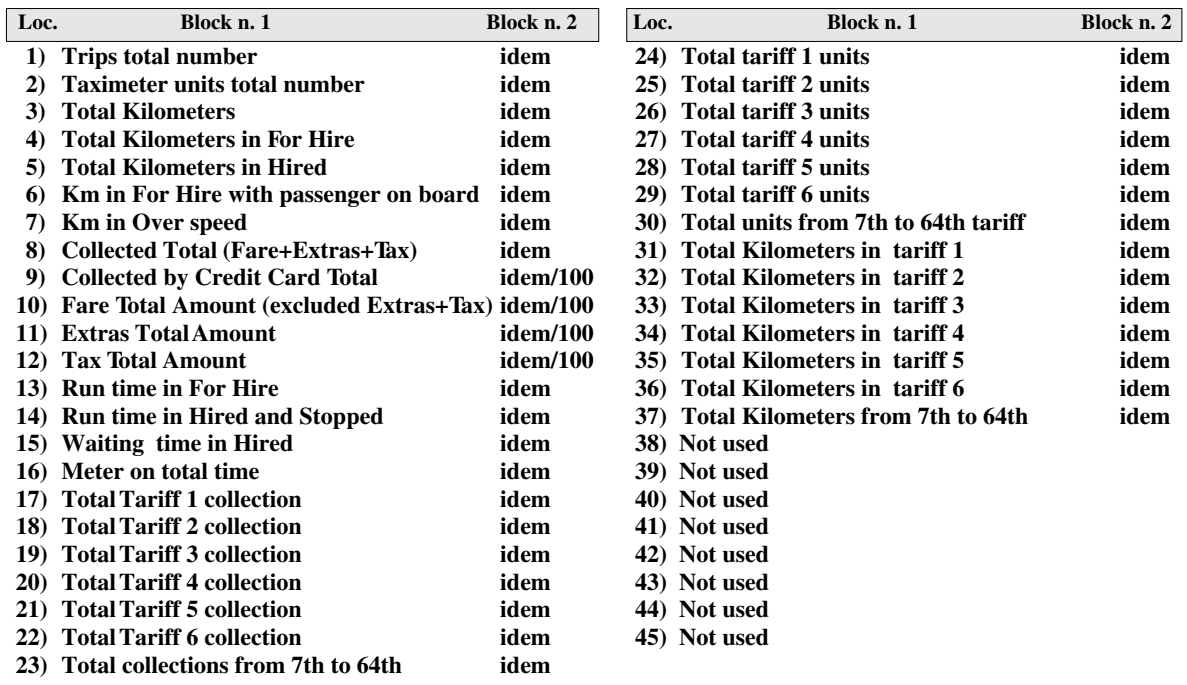

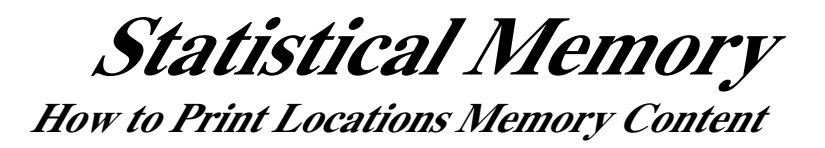

*The taximeter records and keeps data in 2 Memory Blocks, each one divided in 45 locations. The content of both Block1 and Block 2 can be printed out.*

# **HOW TO PRINT THE BLOCKS MEMORY INFORMATION**

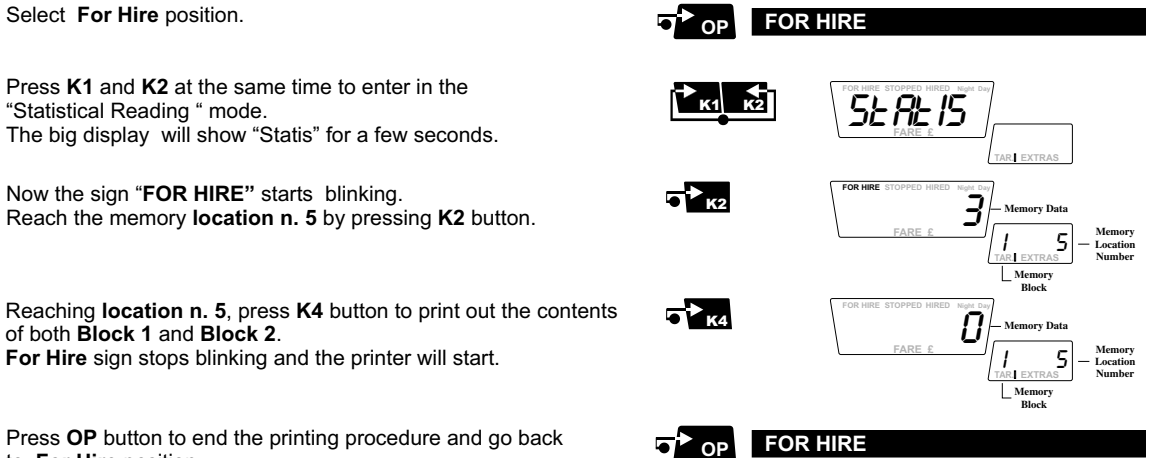

to **For Hire** position.

# **Print Out Locations List**

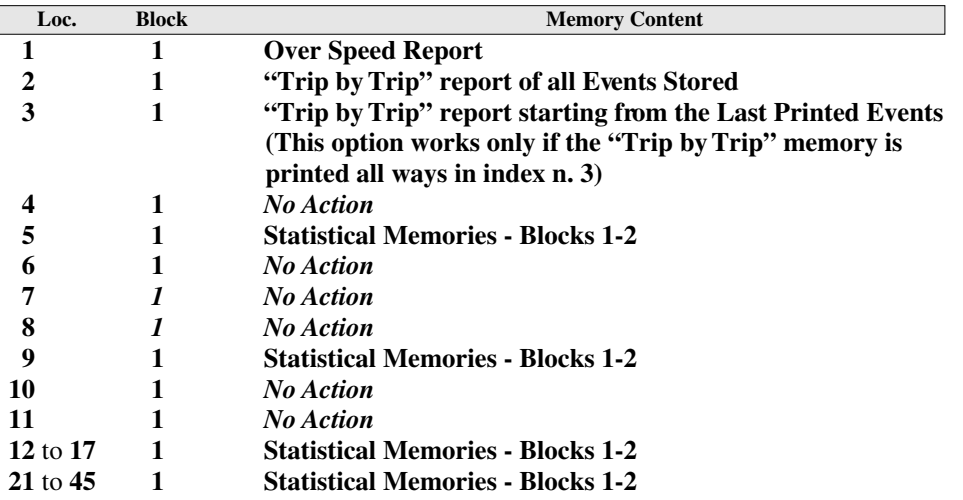

#### **Example: How to print out the Over Speed Report**

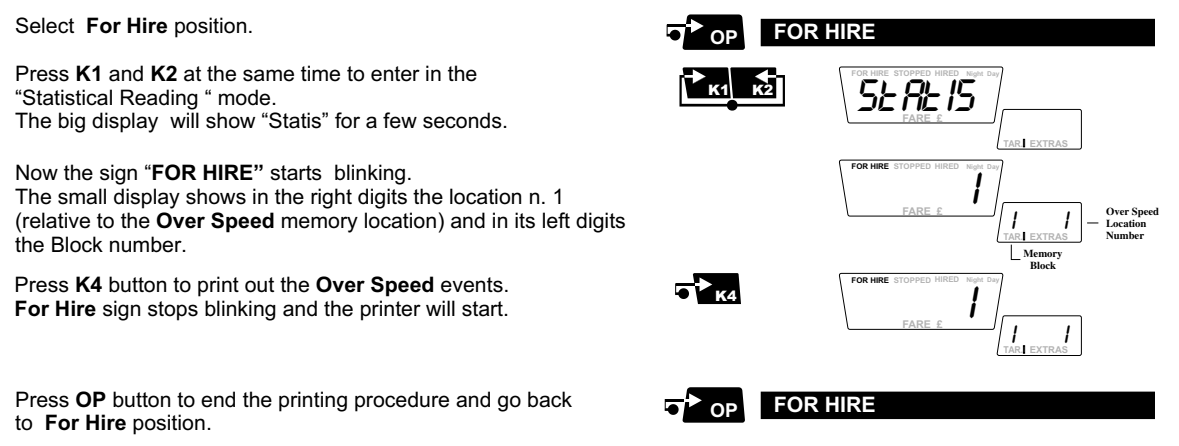

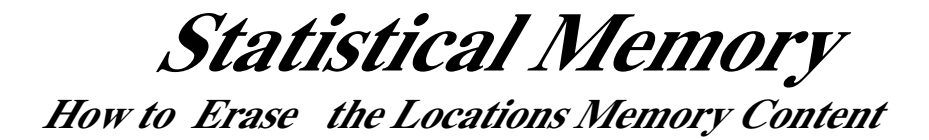

*The taximeter records and keeps data in 2 Memory Blocks, each one divided in 45 locations. The content of both Block1 and Block 2 can be erased (if allowed by the setup).*

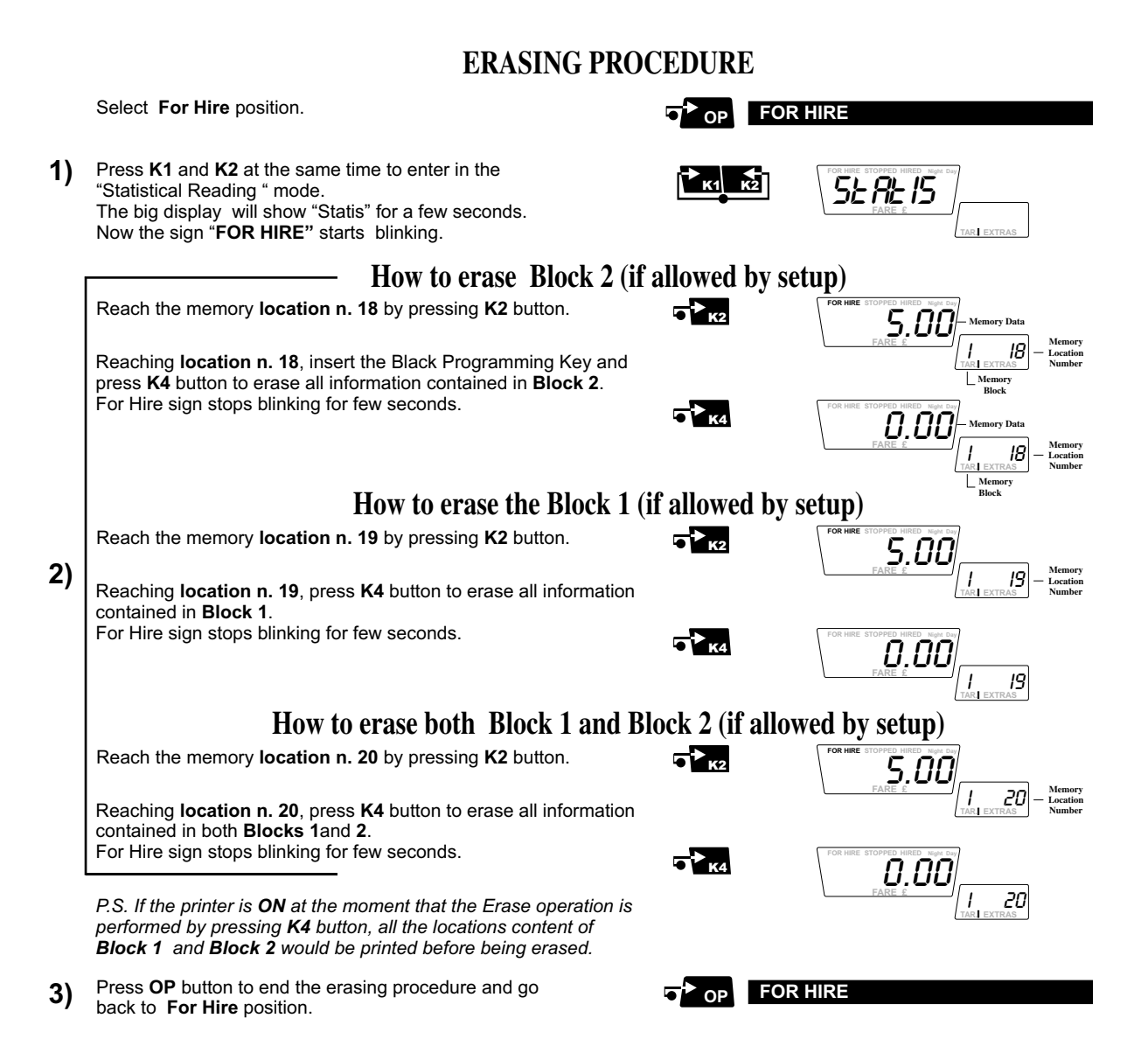

#### **Advanced Functions enabled by the Black Programming Key**

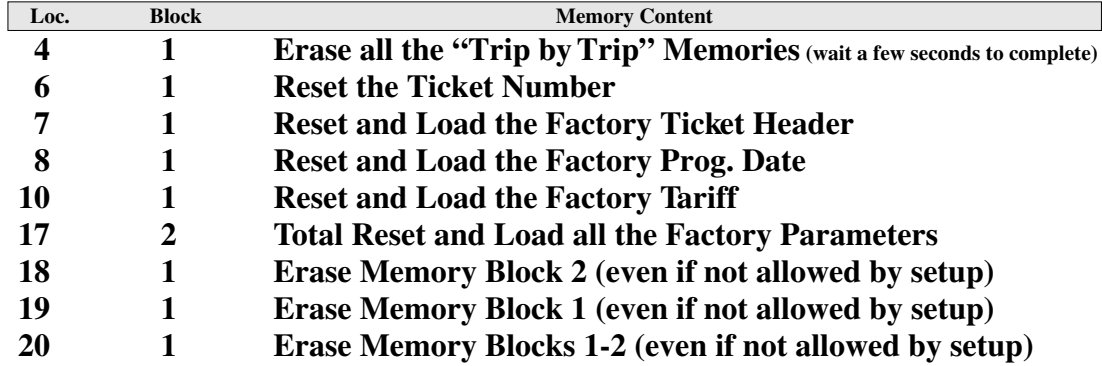

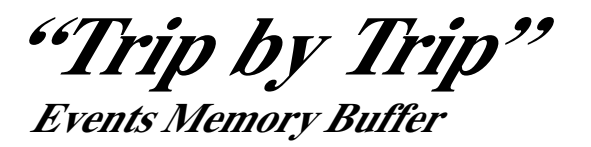

*The "Trip by Trip" is a long memory buffer where the taximeter store the events informations (trips, shifts, etc.). It can be able to record and store, depending the buffer version, till 9000 events. It' s a F.I.F.O. Memory kind (First in - First out): the last event recorded that exceed the memory events number take the place of the first recorded event. It can be possible to print out all the events or print events starting from the last print out.*

## **How to print out all "Trip by Trip" memory content**

**Memory Data Memory Location Number Memory Block FOR HIRE** K1 K2 I Select **For Hire** position. Press **K1** and **K2** at the same time. The Tariff display will show "Statis" for a few seconds.<br>SLATISTIC STATISTIC STATISTIC STATISTIC STATISTIC STATISTIC STATISTIC STATISTIC STATISTIC STATISTIC STATISTIC STATISTIC STATISTIC STATISTIC STATISTIC STATISTIC STAT **FOR HIRE STOPPED HIRED FARE £ Night Day TAR. EXTRAS** Now the sign "**FOR HIRE"** starts blinking. The Extra display will show: in the left digit the block (1 o 2) and in the right digit the number of block location (1-45). The Tariff display will show in the right digits the selected location data value. I **FOR HIRE STOPPED HIRED FARE £ Night Day TAR. EXTRAS**  $\overline{1}$  i **Trip by Trip Memory Location** Press K2 button to reach the Memory location n. 2 **FOR HIRE STOPPED HIRED FARE £ Night Day TAR. EXTRAS** i 2 52 v  $\overline{\mathbf{c}}$   $\mathbf{b}_{\mathrm{re}}$  $\overline{\boldsymbol{G}}$   $\overline{\boldsymbol{G}}$ **FOR HIRE STOPPED HIRED FARE £ Night Day TAR. EXTRAS**  $I = \bar{z}$ Press OP button to end the print out procedure and **OP FOR HIRE** go back to **For Hire** position. Press **K4** button to print out all the "**Trip by Trip**" memory location content. The For Hire sign stops blinking for few seconds.

# **How to print "Trip by Trip" events starting from the last print out**

Select **For Hire** position. Press **K1** and **K2** at the same time.

Now the sign "**FOR HIRE"** starts blinking. The Extra display will show: in the left digit the block (1 o 2) and in the right digit the number of block location (1-45). The Tariff display will show in the right digits the selected location data value.

Press K2 button to reach the Memory location n. 3

Press **K4** button to print the "**Trip by Trip**" memory location content starting from the last print out. The For Hire sign stops blinking for few seconds.

**Press OP** button to end the print out procedure and **OP FOR HIRE** go back to **For Hire** position.

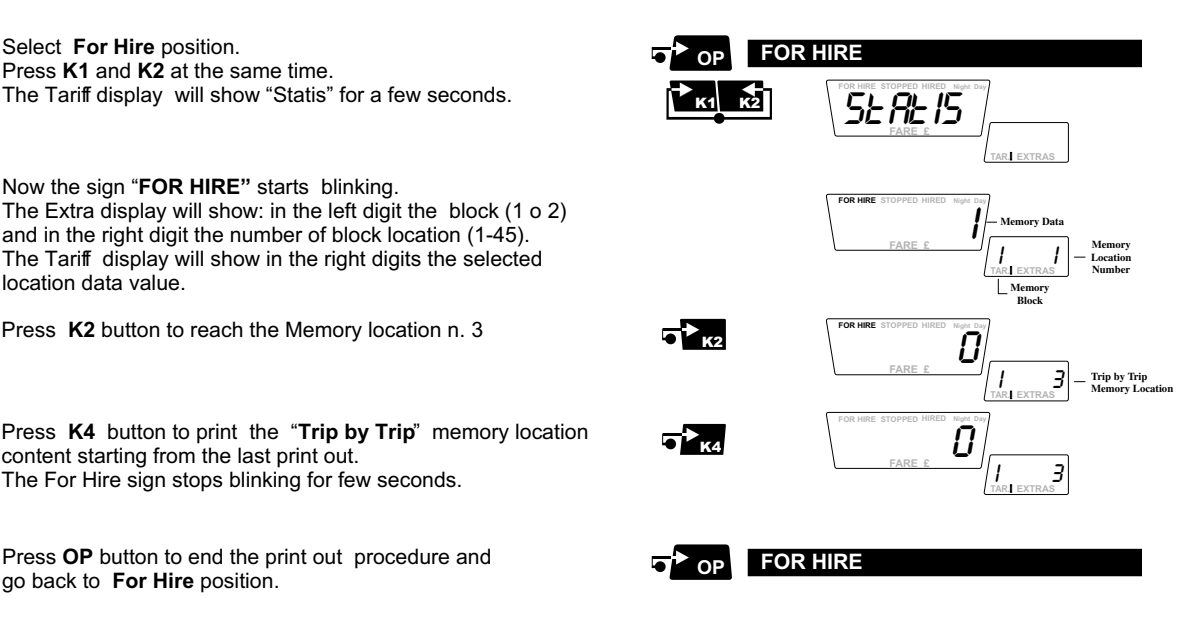

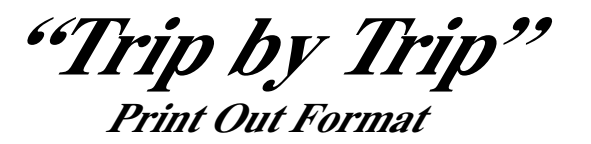

*The "Trip by Trip" Memory buffer can record various events in its locations.*

- **Normal** Trip Trip with the passenger on board in **Hired** mode • **Black** Trip Trip made with the passenger on board but in For Hire mode • Shift Total time Driver's Work **• C.Card Trip** Normal trip in **Hired** mode payed by a Credit Card
- **Power Off** It will be recorded if the meter stays powered off for more than 2 minutes

*The "Trip by Trip" print out format use the follow definitions:*

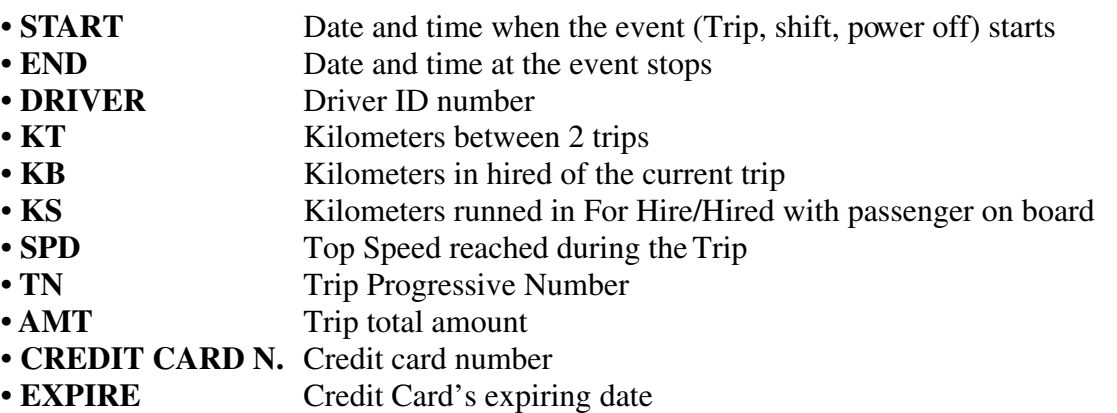

### **Print Out Format Examples**

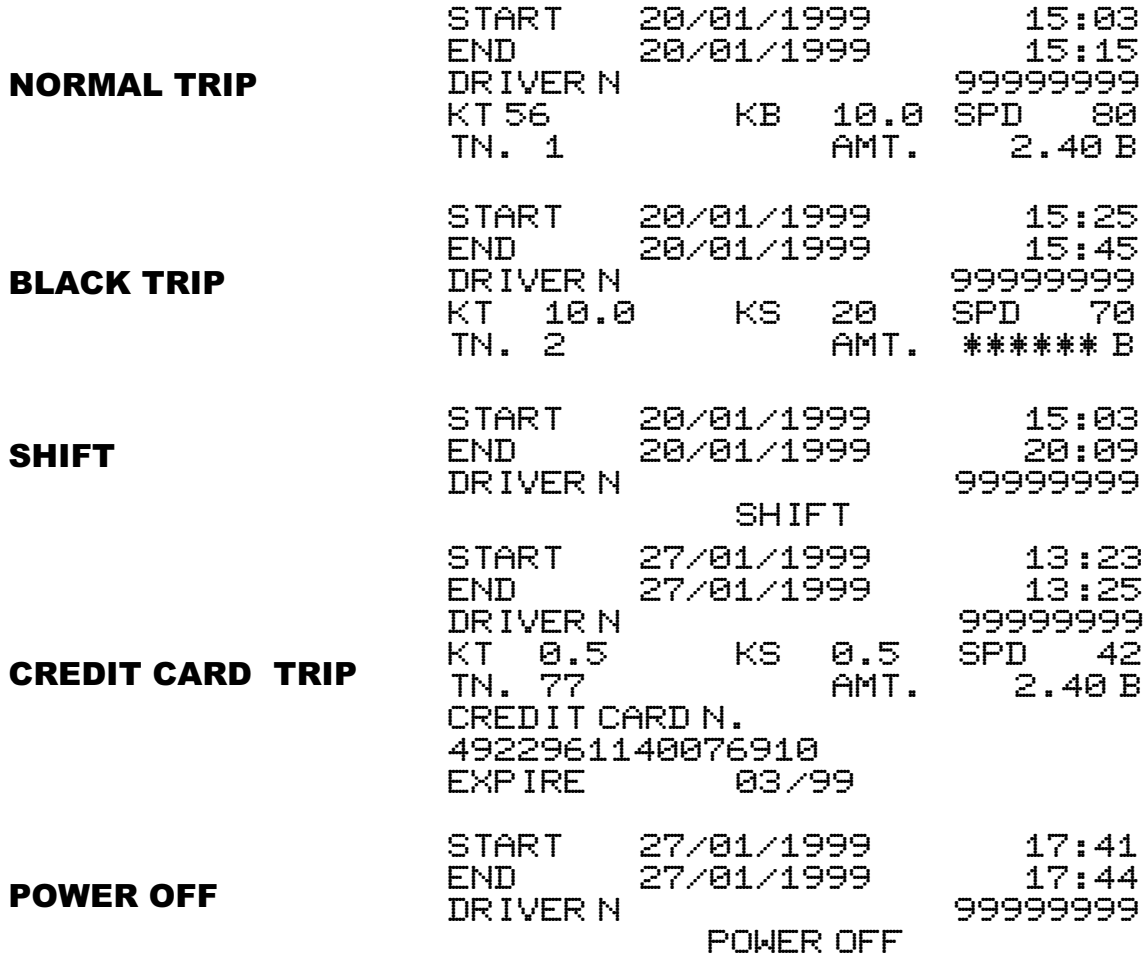

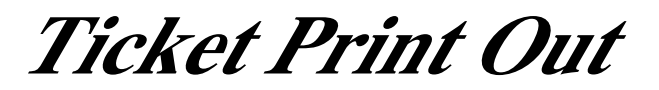

*The Ticket heading is composed by 208 spaces (13 horizontal lines - 16 vertical colums) where can be inserted 64 different ASCII characters (chracter 32 is equivalent to a blank space). In order to program the taximeter heading format must:*

*• Remove the taximeter programming cover*

*• Insert the Programming Key.*

*In order to set the ticket format of any Digitax Printer do the following procedure:*

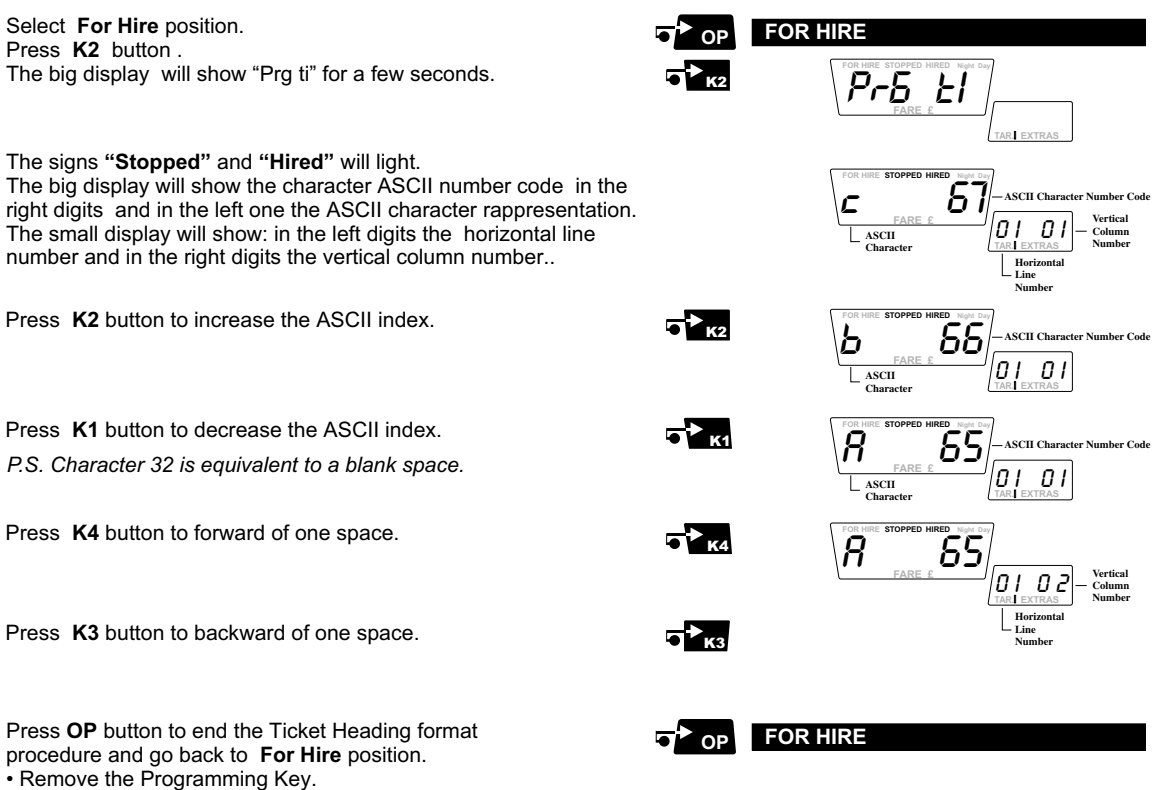

• All the modifications done till now will be recorded.

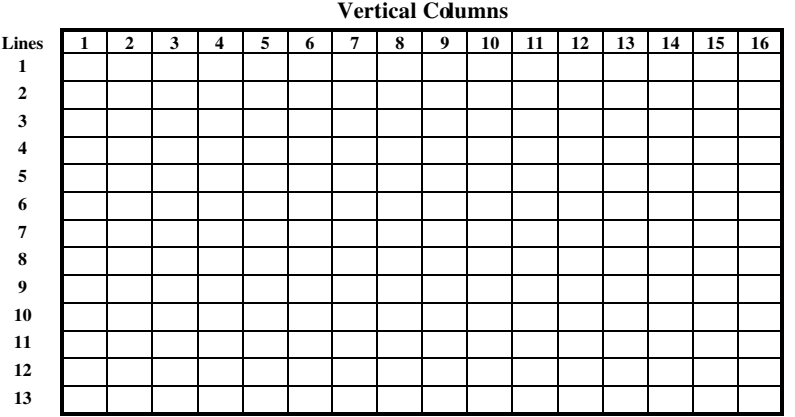

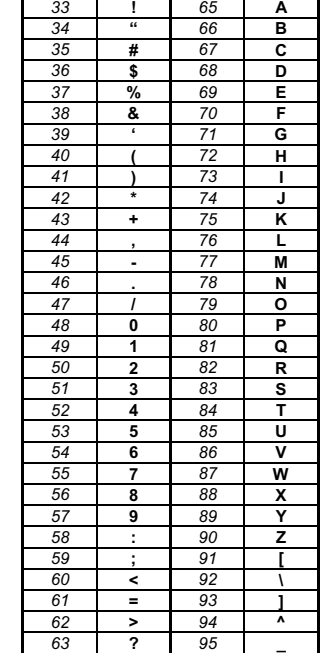

**Num. Code** **ASCII Code**

**Num. Code**

*32 64* **@**

**ASCII Code**

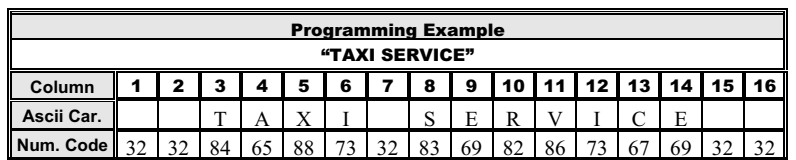

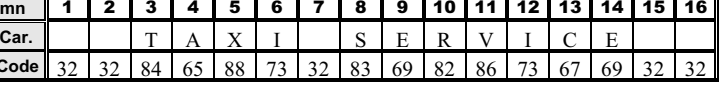

### **Totalizers**

The F1 taximeter has a double set of 37 totalizers each also called statistic memories that store in accumulative form several events.

The events stored are:

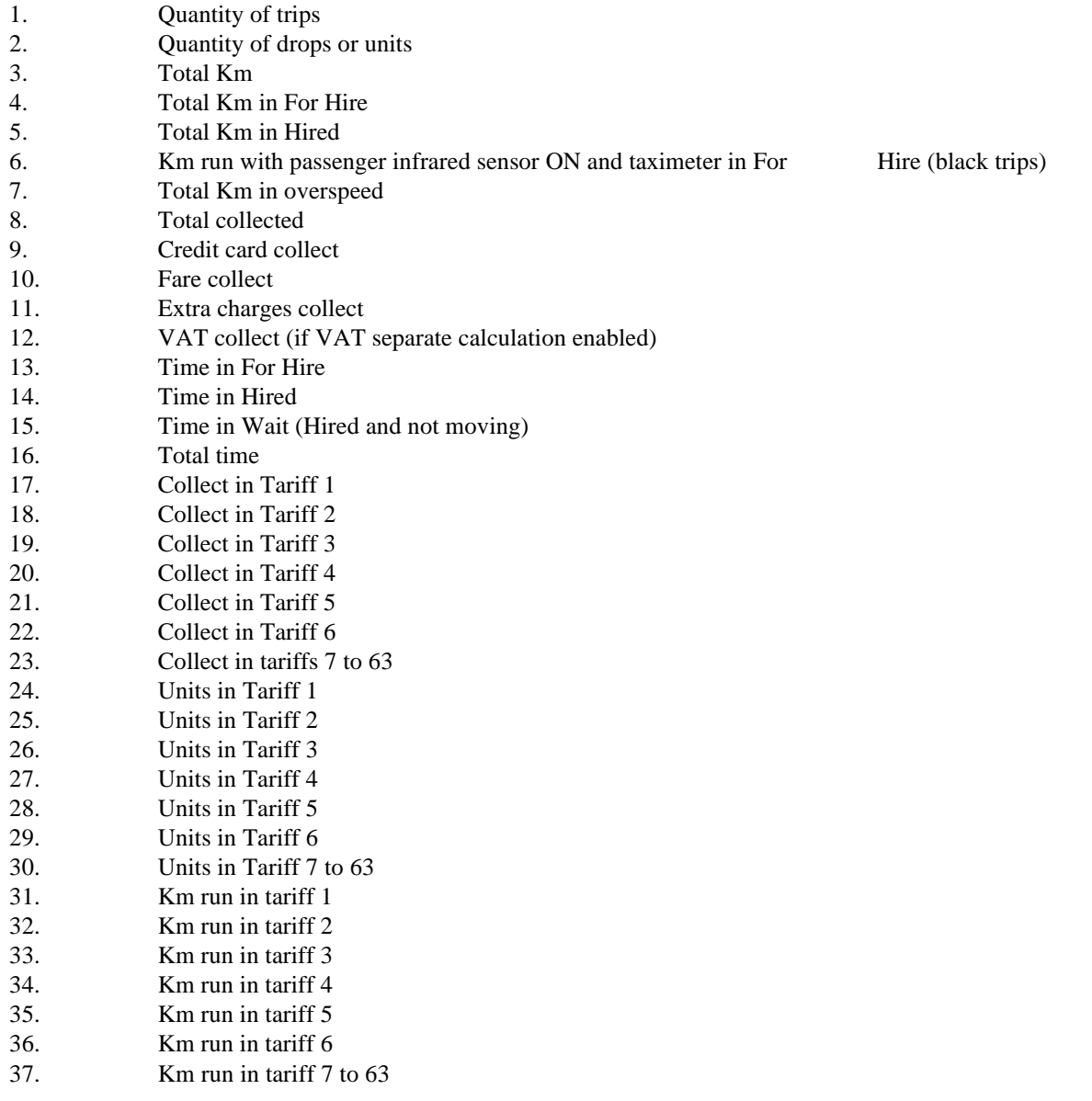